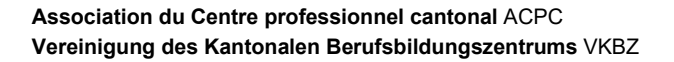

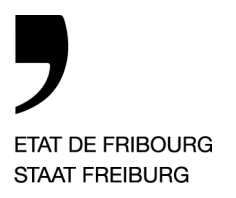

*Freiburg, den 14. Juli 2023* 

# **Neues System zur Verwaltung der Parkbewilligungen am Standort «Remparts» in Freiburg**

Ab dem 1. September 2023 wird die Verwaltung von Parkplätzen und deren Bewilligungen in das digitale Zeitalter übergehen.

Ab sofort können Sie die Anwendung (App) "Parkingpay" per Smartphone oder unter "parkingpay.ch" aufschalten und Ihr Benutzerkonto/-profil erstellen.

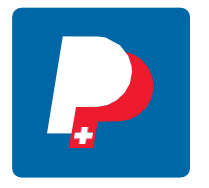

- ▶die Berechtigungsarten « Collaborateurs et partenaires Remparts »
- ▶ die Berechtigungsarten « Habitant quartier d'Alt»

Wenn Sie kein Smartphone haben, können Sie sich über die Website von "parkingpay.ch" anmelden.

*Die Anträge von Berechtigten für die Parkhäuser A und E am Standort Remparts werden ab dem 1. September des laufenden Jahres validiert. Während der Monate Juli und August 2023 bleiben die Parkplätze geöffnet und sind für Berechtigte zugänglich. Es werden Kontrollen durchgeführt und die Bussen sind unwiderruflich.* 

*Die Schranken werden ab dem 11. September 2023 in Betrieb genommen und jeder Berechtigte muss über eine gültige Parkgenehmigung verfügen. Im Falle von Betrug, unbefugter Nutzung oder Fehlbedienung wird dem Nutzer automatisch eine Gebühr von CHF 10.00/Stunde in Rechnung gestellt.* 

Bei Fragen im Zusammenhang mit:

- Einem Problem mit der Berechtigung: Schicken Sie eine E-Mail an [acpc.parking@edufr.ch](mailto:acpc.parking@edufr.ch)
- Einem Problem beim Zugang zu Parkhäusern mit Schranken: Drücken Sie die Taste der Sprechanlage am Zugangspfosten.
- Zum Funktionieren der App: Kontaktieren Sie den Helpdesk von Parkingpay unter der Tel.-Nr. 0848 330 555 oder per E-Mail an [info@parking.ch.](mailto:info@parking.ch)

*Für die Standorte Bulle, Courtaman und La Prairie in Freiburg folgen Sie bitte der Mitteilung " Neues System zur Verwaltung von Parkgenehmigungen an den Standorten Bulle, Courtaman und La Prairie in Freiburg (ohne Schranke).* 

*In Bezug auf Parkplätze ist nur das geltende Reglement maßgeblich.* 

*Link:* [Parkplatz ACPC](https://www.fr.ch/formation-et-ecoles/formation-professionnelle/parking)

-

### **Wie eröffne ich ein Privatkonto oder ein Unternehmenskonto in der "Parkingpay"-App oder auf der Website www.parkingpay.ch?**

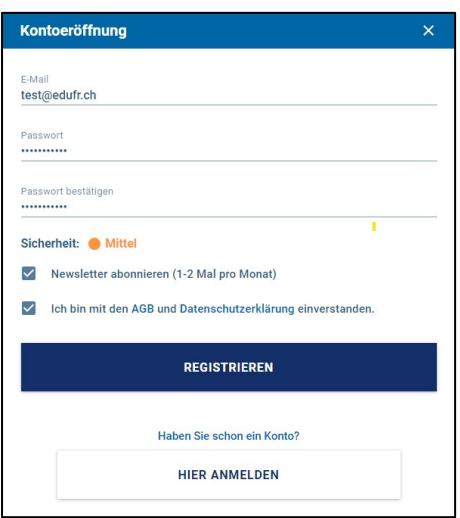

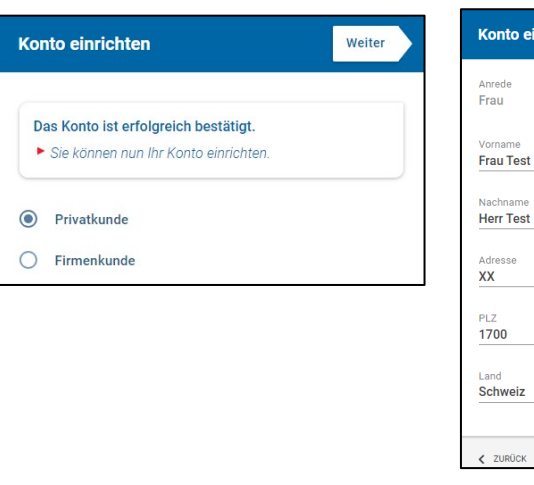

- 1) Installieren Sie die Anwendung "Parkingpay" auf Ihrem Smartphone oder nutzen Sie die Website [www.parkingpay.ch](http://www.parkingpay.ch/)
- 2) Melden Sie sich in der App oder auf der Website an.
- 3) Konfigurieren Sie ein Konto.

Herr

to einrichten

Freiburg

Weiter

 $\overline{ }$ 

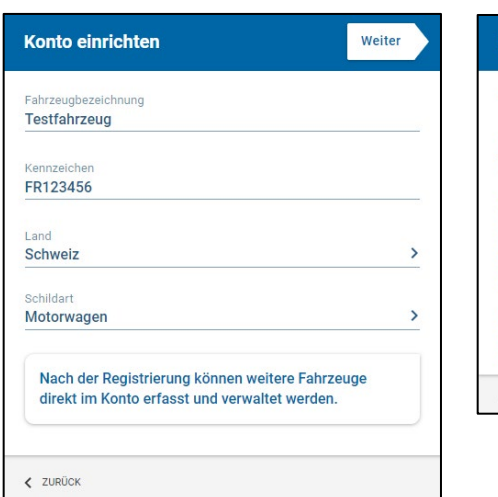

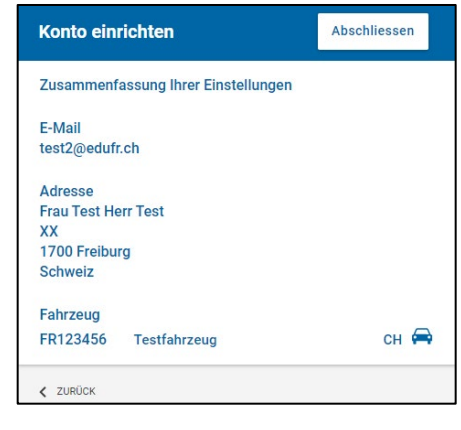

4) Melden Sie ein oder mehrere Fahrzeuge an.

**Bestellen** *Bestellen Sie bitte gleichzeitig den/die Badge(s). Wir weisen Sie darauf hin, dass Sie pro Fahrzeug ein Badge benötigen***.** *Siehe Punkt 7.*

5) Bitte überprüfen Sie die Benutzerdaten genau.

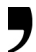

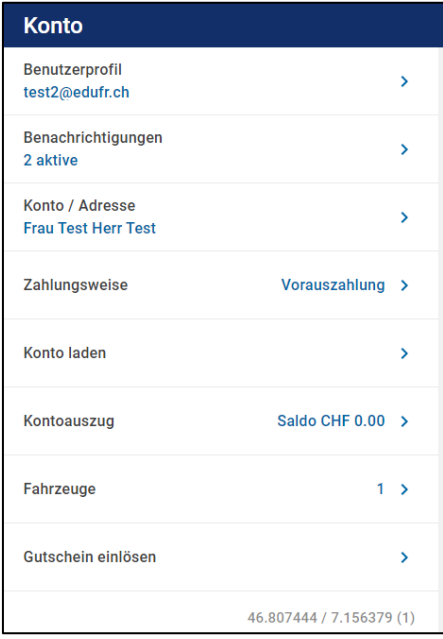

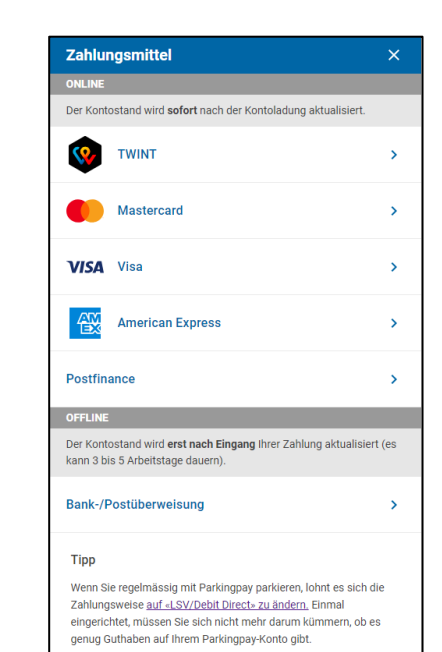

Lastschrift (LSV/DD) Bei dieser Zahlungsweise werden die Parkgebühren während bei dieser zamungsweise weiden die Parkingsparkonto verrechnet;<br>des ganzen Monats auf dem Parkingparkonto verrechnet;<br>zu Beginn des Folgemonats wird der fällige Gesamtbetrag<br>automatisch Ihrem Bank-/Postkonto belastet (nur Die Aktivierung erfolgt erst, nachdem wir von Ihrer Bank oder<br>PostFinance eine Bestätigung erhalten haben; diese<br>verlangen, dass die unterschriebene Zahlungsermächtigung per Post versandt wird. Erfassen Sie Ihre IBAN und drücken Sie die Taste BEANTRAGEN, um das zu unterzeichnende Dokument zu **IBAN** ABBRECHEN BEANTRAGEN

6) Legen Sie eine Zahlungsmethode per Karte oder Lastschriftverfahren nach Ihrer Wahl fest.

> *Bitte beachten Sie, dass je nach der von Ihnen gewählten Zahlungsmethode Gebühren anfallen. Zahlungsmethoden, die mit einem "\*" gekennzeichnet sind.*

*Das Lastschriftverfahren (LSV-DD) ist zu bevorzugen.* 

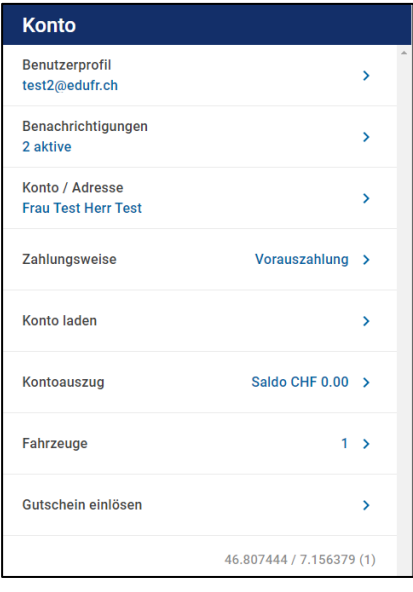

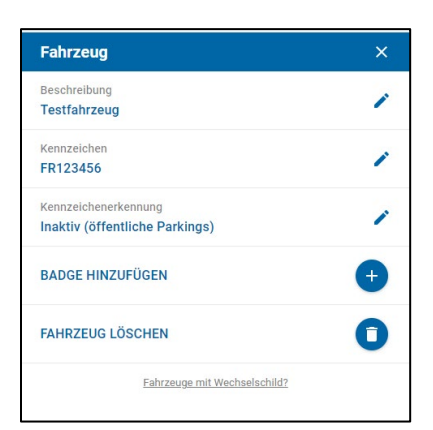

7) Wählen Sie im Kundenkonto um einen von Digitalparking kostenlos bereitgestellten Badge zu bestellen oder eine vorhandene Badge Nummer einzugeben.

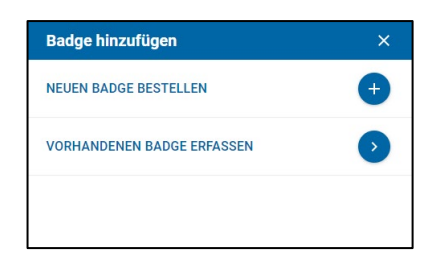

## **Die App "Parkingpay" für Bewilligungen am Standort «Remparts» in Freiburg (collaborateurs et partenaires). Wie funktioniert das?**

Bitte beachten Sie, dass das Bewilligungsgesuch mit dem Formular "Antrag für Parkbewilligung 2023-2024" gestellt werden muss. Dem jährlichen Bewilligungsgesuch ist ein ausgedruckter Beleg beizulegen, aus dem hervorgeht, dass Sie prioritär anspruchsberechtigt sind, dies heisst, >30 min öffentlicher Verkehr von der Ihrer Wohnadresse nächstgelegenen Bus- oder Bahnhaltestelle und dem Ihrem Arbeitsort nächstgelegenen Hauptbahnhof. Bitte drucken Sie den entsprechenden Fahrplan auf dem Online-Portal der SBB [\(w](http://www.cff.ch/)ww.cff.ch) und/oder der TPF [\(w](http://www.tpf.ch/)ww.tpf.ch) aus. Nur ein vollständiges Dossier wird akzeptiert und ermöglicht die Validierung einer Bewilligung.

Ein Parkantrag für eine/n Lehrer/in oder Verwaltungsmitarbeiter/in der betreffenden Schule muss vom Direktor/von der Direktorin oder dem stellvertretenden Direktor der betreffenden Schule validiert und unterschrieben werden. In allen anderen Fällen muss der Antrag direkt an die VKBZ gerichtet werden, die für die Validierung zuständig ist.

Parallel dazu können Sie den Antrag über die App "Parkingpay" stellen, wie unten beschrieben:

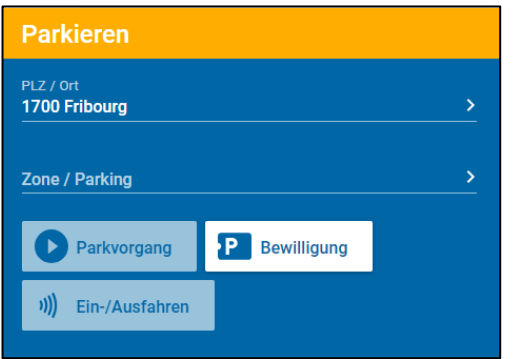

- 1) Der Nutzer stellt einen Antrag über sein "Parkingpay"-Konto (per Smartphone oder über die Website www.parkingpay.ch) ab dem 25. August des laufenden Jahres, um den Erhalt von den Badges vor der Inbetriebnahme des Parkhauses zu gewährleisten.
- 2) Wählen Sie den Ort des Park- platzes aus. *Beispiel : 1700 Freiburg.*
- 3) Wählen Sie den Parkplatz A oder E aus. In jedem Fall wird die Bewilligung den Zugang zu beiden Parkplätzen der Gebäude A und E ermöglichen.
- 4) Wählen Sie "Autorisierung".
- 5) Wählen Sie die gewünschte Art der Bewilligung aus. *Beispiel: collaborateur ou partenaire ou habitant du quartier*

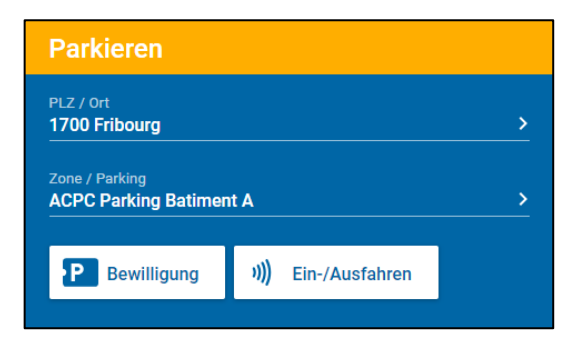

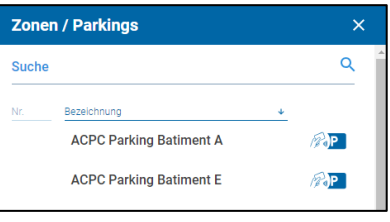

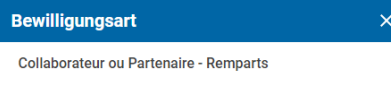

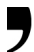

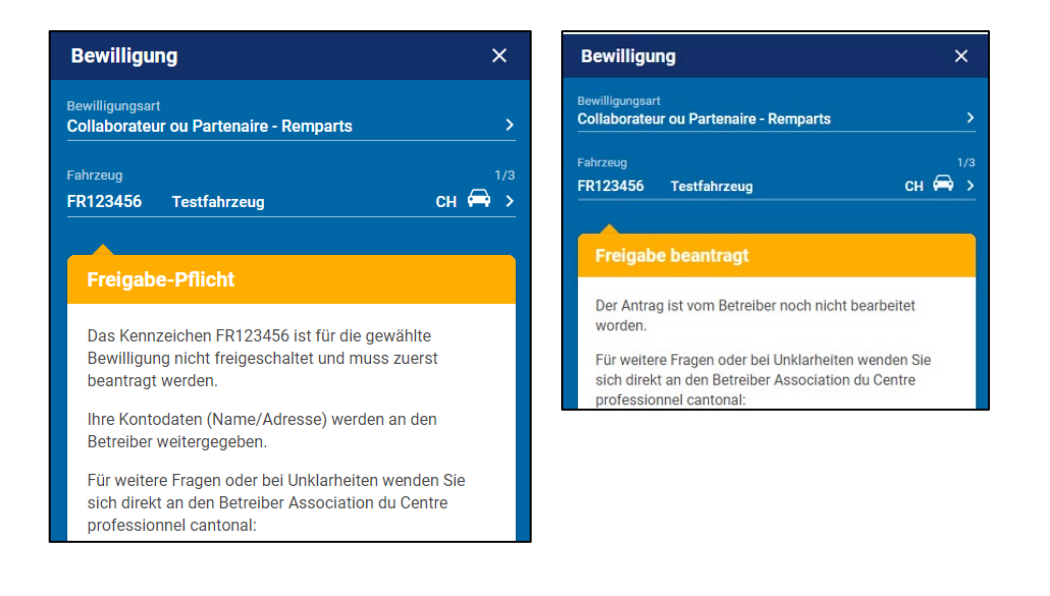

- 6) Wählen Sie Ihr/e Fahrzeug/e aus und klicken Sie auf «Anwenden»; dadurch wird automatisch eine Bewilligungsanfrage generiert.
- 7) Dieser Antrag wird umgehend an die Administration des VKBZ zur Prüfung weitergeleitet.
- 8) Die Genehmigung ist ausstehend und wird derzeit geprüft. Sie können die Anwendung schließen, während Sie auf die Antwort warten.

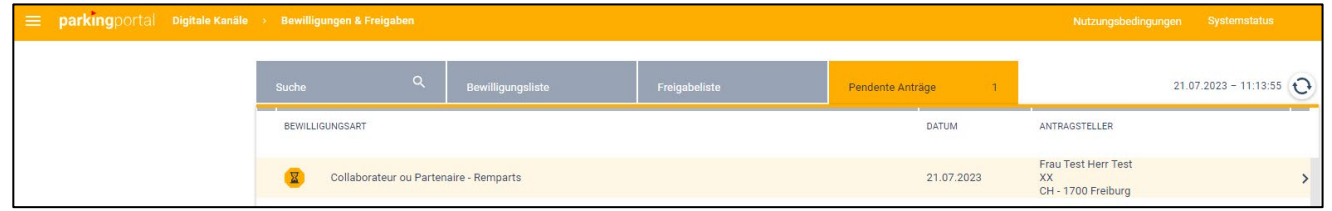

9) Der Administrator der VKBZ sieht den Antrag im Portal "Parkingpay" und gibt die Berechtigung frei.

> Das vollständig eingereichte Validierungsdossier dient der VKBZ als Grundlage für die Fortsetzung des Validierungs- verfahrens.

- 10) Der Antragsteller erhält eine E- Mail mit der Bestätigung oder Ablehnung. Je nach Antwort wird der Prozess fortgesetzt oder gestoppt.
- 11) Bei einer positiven Antwort können Sie zur Anwendung zurückkehren, um mit der Prozedur fortzufahren.

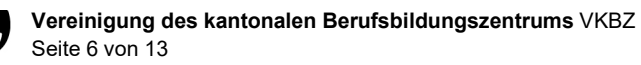

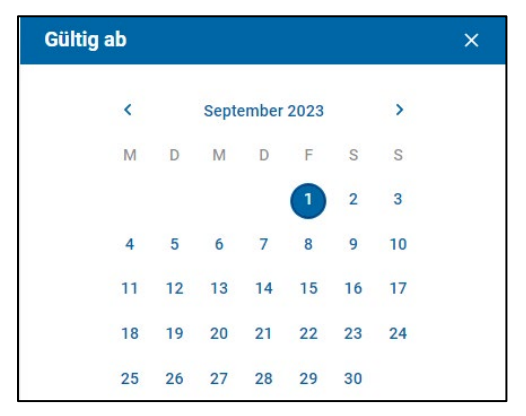

- 12) Gehen Sie zurück zur App, wählen Sie die Genehmigung, dann das/die Fahrzeug(e) und das Startdatum.
- 13) Die Gültigkeitsdauer wird automatisch entsprechend der gewählten Berechtigung festgelegt und muss für jedes Schuljahr erneuert werden.
- 14) Sobald Sie die Funktion "Kaufen" bestätigt haben, ist

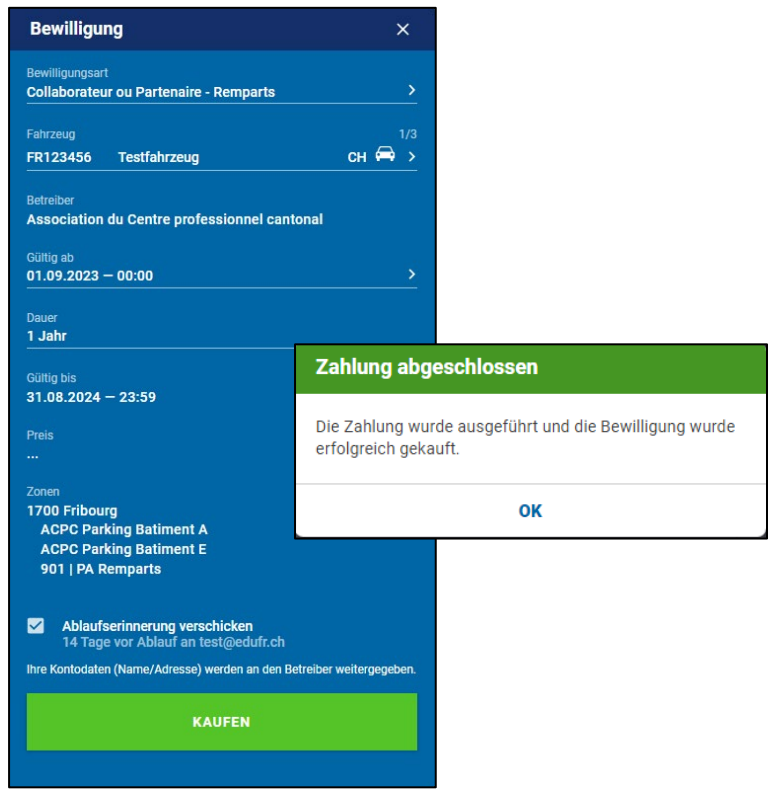

die Genehmigung gültig. 15) Wenn der Nutzer als Zahlungsmittel die Zahlungsmittel Vorauszahlung gewählt hat um den Zugang zum Parkhaus mit Schranke zu gewährleisten, ist er dafür verantwortlich, dass bei jeder Einfahrt in Parkhaus ein Mindestguthaben von CHF 20.00 auf dem Konto verfügbar ist.

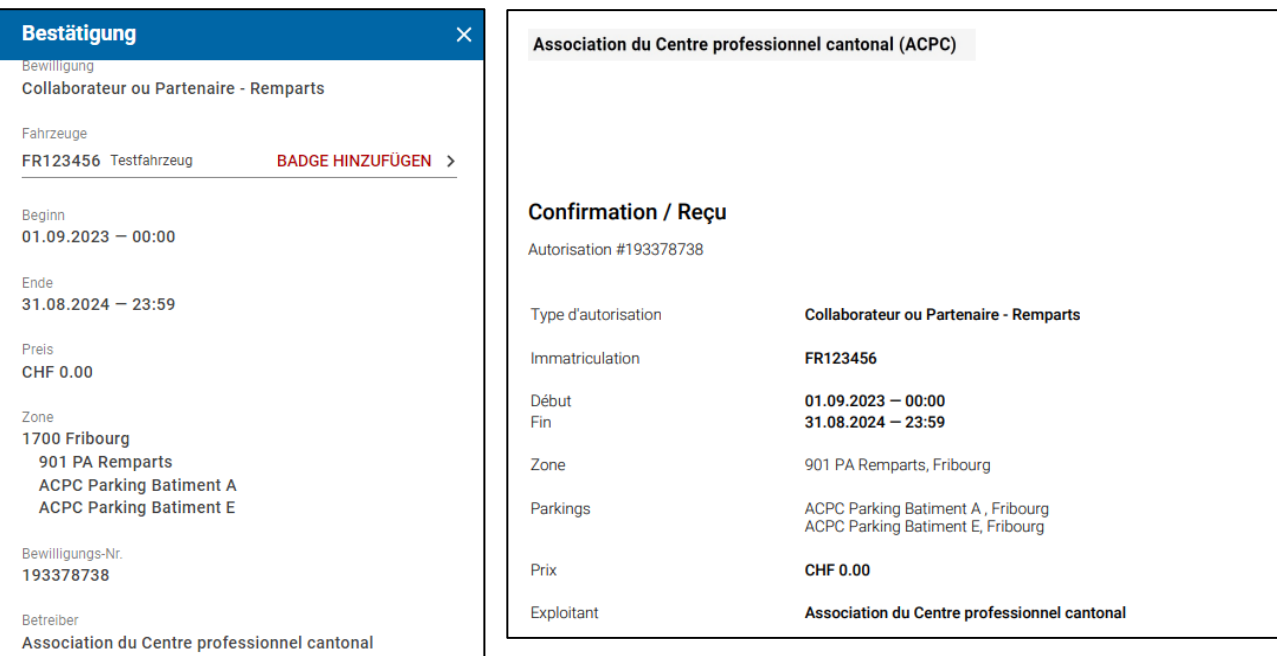

- 16) Ab diesem Zeitpunkt kann der vorab bestellte Badge für den Zugang zu den Parkplätzen verwendet werden. Die Gebühr für die gewählte Berechtigung wird von Digitalparking AG von Ihrem Konto abgebucht.
- 17) Die Zonengebühr der Parkplätze mit<br>Schrankenzugang beträgt Schrankenzugang CHF 0,60/Stunde und wird direkt vom Konto des Nutzers abgebucht.

*Die Transaktionen werden sofort und einzeln von der Karte abgebucht oder monatlich Zahlungsart «Lastschrift».*

*Die Genehmigung ist für ein Schuljahr gültig. Für das neue Schuljahr muss ein neuer Antrag nach demselben Verfahren gestellt werden.*

## **Nutzung der Parkplätze der Gebäude A und E mit Schranke am Standort «Remparts» in Freiburg**

Der Nutzer muss seinen Badge bei der Ein- und Ausfahrt an der Schrankensäule des Parkhauses badgen. Bei Verlust des Badges muss ein Antrag auf Ersatz über die Applikation "Parkingpay" gestellt werden.

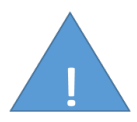

Die Schranken werden nicht geöffnet, wenn Sie keinen Badge haben.

## **Nutzung des Parkhauses PA Remparts ohne Schranke am Standort «Remparts» in Freiburg für Bewilligungen von Mitarbeitern und Partnern. Wie funktioniert das?**

Das Parkhaus PA Remparts in Freiburg kann nur benutzt werden, wenn die Parkhäuser A und E belegt sind. Dieses Parkhaus ist für zeitlich begrenzte Tagesgenehmigungen zu priorisieren. Wie bei den Parkhäusern mit Schranken muss man eine gültige Parkberechtigung besitzen.

Wenn kein Parkplatz mehr frei ist, können die öffentlichen Parkplätze in der Umgebung gemäß den ausgeschriebenen Bedingungen genutzt werden.

Die Parkdauer wird durch den Start des folgenden Vorgangs bewilligt:

Parkieren  $PIZ$  / Ort 1700 Fribourg ne / Parking 901 PA Remparts Parkvorgang **P** Bewilliauna

- 1)Nach dem Parken im Parkhaus wählen Sie bitte die Parkhauszone:" 901 PA Remparts*".*
- 2)Wählen Sie « Prozedur starten »

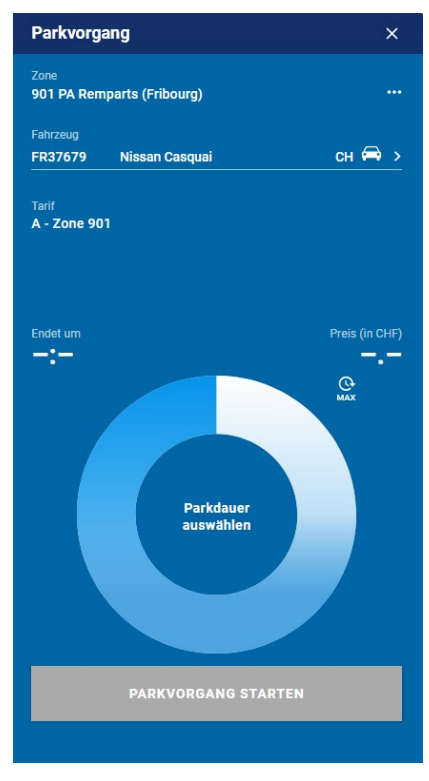

- 3) Bitte legen Sie Ihre Parkzeit mithilfe des Schiebereglers fest und bestätigen Sie mit "Vorgang starten". Der Preis ist CHF 0.60/Stunde und wird ab der ersten Minute fakturiert.
- 4) Der Parkvorgang startet entsprechend der ein- gestellten Zeit. Wenn die Zeit überschritten wird, können Sie die Zeit aus der Ferne über die App verlängern.
- 5) Der Parkvorgang wird durch "Vorgang beenden" oder nach Ablauf der festgelegten Zeit beendet.
- 6) Die Kontrollen werden von externen organisiert. Die Bußgelder können nicht rückgängig gemacht werden.

Seite 8 auf 13

# **Prozedur für einen Antrag auf einen Besucherparkplatz am Standort der Remparts in Freiburg**

Besucherparkplätze sind für Personen gedacht, die sich aus beruflichen Gründen in eines der Gebäude der VKBZ begeben.

### *Wie funktioniert das?*

Die vorübergehende Erlaubnis zum Parken wird vom Amt für Berufsbildung, den Berufsschulen oder der VKBZ ausgestellt.

Verfahren für den Antragsteller :

- 1. Parken auf einem für Besucher vorgesehenen Parkplatz gemäß den vorhandenen Parkschildern.
- 2. Sofortige Meldung beim Empfang/der Rezeption der betreffenden Schule, beim BBA oder beim VKBZ (Büroöffnungszeiten).
- 3. Eingabe des Kennzeichens in das Digitalparking-System erfolgt durch den jeweiligen Empfang/ Rezeption.
- 4. Der Empfang/Rezeption informiert den Besucher über die Nutzungsbedingungen (siehe unten).

### *Standort und Nutzungsbedingungen*

Das Nutzungsrecht ist auf 5 Stunden beschränkt.

Bei Überlastung der Besucherparkplätze kann der Parkplatz PA Remparts genutzt werden. Dieser wird jedoch für die zeitlich begrenzten Tagesgenehmigungen priorisiert. In diesem Fall gilt die gleiche Prozedur wie oben beschrieben.

Wenn kein Besucherparkplatz mehr verfügbar ist, können die öffentlichen Parkplätze der Gemeinde in der Umgebung gemäß den ausgeschriebenen Bedingungen genutzt werden.

### *Wie viel kostet es?*

Die begrenzten Plätze sind kostenlos, werden jedoch auf die Berechtigung kontrolliert. Der Empfang/Rezeption nimmt die Erfassung der Berechtigung vor und ist dafür verantwortlich, den Besucher über die Nutzungsbedingungen zu informieren. Bei Zeitüberschreitung wird eine Busse erteilt, der unwiderruflich ist.

Der Nutzer ist für die Einhaltung des Verfahrens und der Nutzungszeiten verantwortlich.

## **Prozedur für einen Antrag mit Sonderberechtigung am Standort «Remparts» in Freiburg. Art. 4.5 der Verordnung.**

Der Mitarbeiter oder Partner hat die Möglichkeit, eine befristete Tages- oder ½-Tages-Genehmigung zu erwerben, die das Parken auf dem Gelände erlaubt, vorbehaltlich der vorherigen schriftlichen Bestätigung, die von der Direktion der betreffenden Schule, der Direktion des BBA oder der Direktion des VKBZ eingeholt wurde.

### *Wie funktioniert das?*

Die Tages- oder ½-Tages-Bewilligung wird am Empfang/Rezeption der betreffenden Schule oder des BBA unter Vorlage der schriftlichen Bestätigung gekauft, wie in der Prozedur des Reglements in Artikel 4 Abs. 5 beschrieben.

Vorgehensweise:

- a) Parken nur im Parkhaus PA Remparts in Freiburg;
- b) Anmeldung beim Empfang/Rezeption der betreffenden Schule oder des ABB unter Vorlage der schriftlichen Bestätigung, die zuvor von der Direktion der betreffenden Schule oder den Vorgesetzten des ABB oder des VKBZ eingeholt wurde;
- c) Die schriftliche Bestätigung berechtigt zur Zahlung des Tarifs. Die Zahlung erfolgt an der jeweiligen Rezeption (Art. 6 Abs. 7);
- d) Eingabe des Kennzeichens in das Parksystem erfolgt durch den Empfang/Rezeption;
- e) Der Zugang ist ab Öffnung des Empfangs/Rezeption bis 18 Uhr desselben Tages gestattet;
- f) Ein Antrag für einen halben Tag (Vormittag oder Nachmittag) ist zulässig.

#### *Standort und Nutzungsbedingungen*

Das Parken ist nur in den dafür vorgesehenen Bereichen und Feldern erlaubt. Das Parkhaus PA Remparts in Freiburg ist eine überdachte, barrierefreie Parkzone. Die Parkplätze können nicht einzeln reserviert werden und dem Antragsteller wird keine Platzgarantie gegeben.

#### *Für wen?*

Der Mitarbeiter und Partner, der das Fahrzeug ausnahmsweise und nicht regelmäßig benötigt (auswärtige Sitzungen, medizinische Gründe usw.), kann eine zeitlich begrenzte Tages- oder ½-Tages-Bewilligung erhalten. Eine Genehmigung garantiert nicht, dass in dem betreffenden Parkhaus ein Parkplatz zur Verfügung steht.

Wenn kein Parkplatz im Parking PA mehr verfügbar ist, können die öffentlichen Parkplätze der Gemeinde in der Umgebung gemäß den ausgeschriebenen Bedingungen genutzt werden.

Wie viel kostet es? CHF 8. - pro Tag CHF  $5$  - pro  $\frac{1}{2}$  Tag

Diese Bewilligungen gelten mit Ausnahme von Feldern, die für Personen mit eingeschränkter Mobilität reserviert sind.

*Achtung!!! Eine Genehmigung erfordert eine ausdrückliche Bestätigung. Es ist besser, den Antrag frühzeitig zu stellen, damit die Genehmigung am gewünschten Tag gültig ist.* 

# **Parkberechtigung für den technischen Dienst, den Pannendienst und die Chefexperten während der Abschlussprüfungen am Standort «Remparts» in Freiburg**

Der technische Dienst und der Pannendienst sowie die Chefexperten bei den Abschlussprüfungen haben die Möglichkeit, eine Genehmigung zu erwerben, die das Parken auf dem Gelände erlaubt.

Diese wird von der VKBZ erteilt.

Diese Bewilligung ermöglicht den Zugang zu Parkplätzen mit Schranken.

### *Wie viel kostet es?*

Technischer Dienst / Pannenhilfe Remparts: kostenloser Badge

Chefexperten/in: 2 kostenlose Badges pro Chefexperte, während der Zeit der Abschlussprüfungen

### *Berechtigung*

Die Bewilligungen werden direkt von der VKBZ verwaltet.

### *Gültigkeit*

Die Gültigkeit wird von der VKBZ verwaltet.

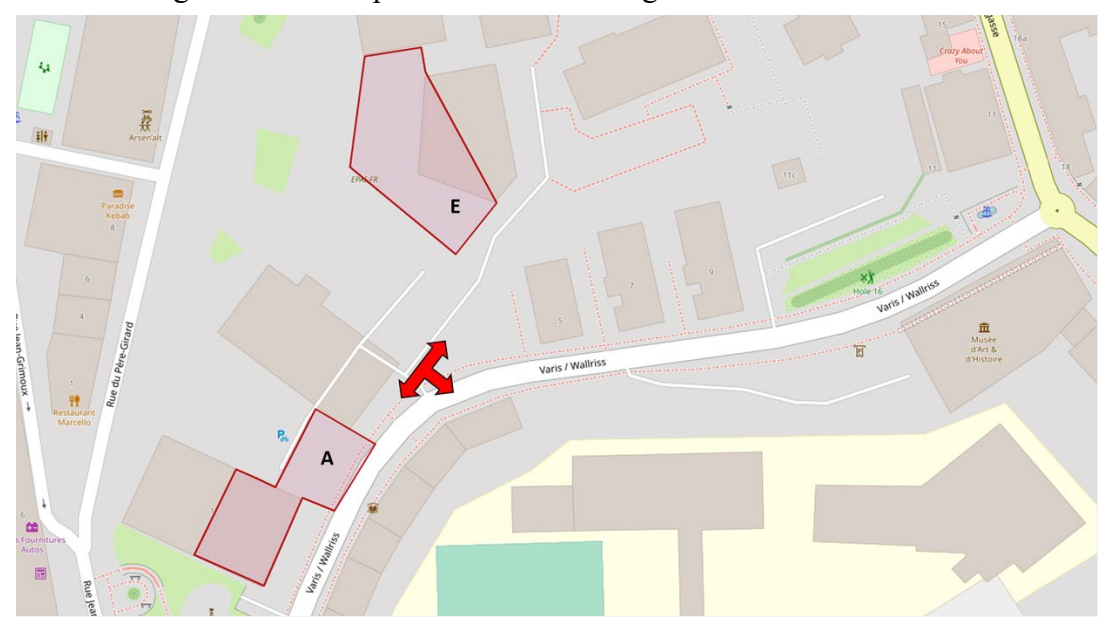

Zone Parking A und E Remparts in 1700 Freiburg:

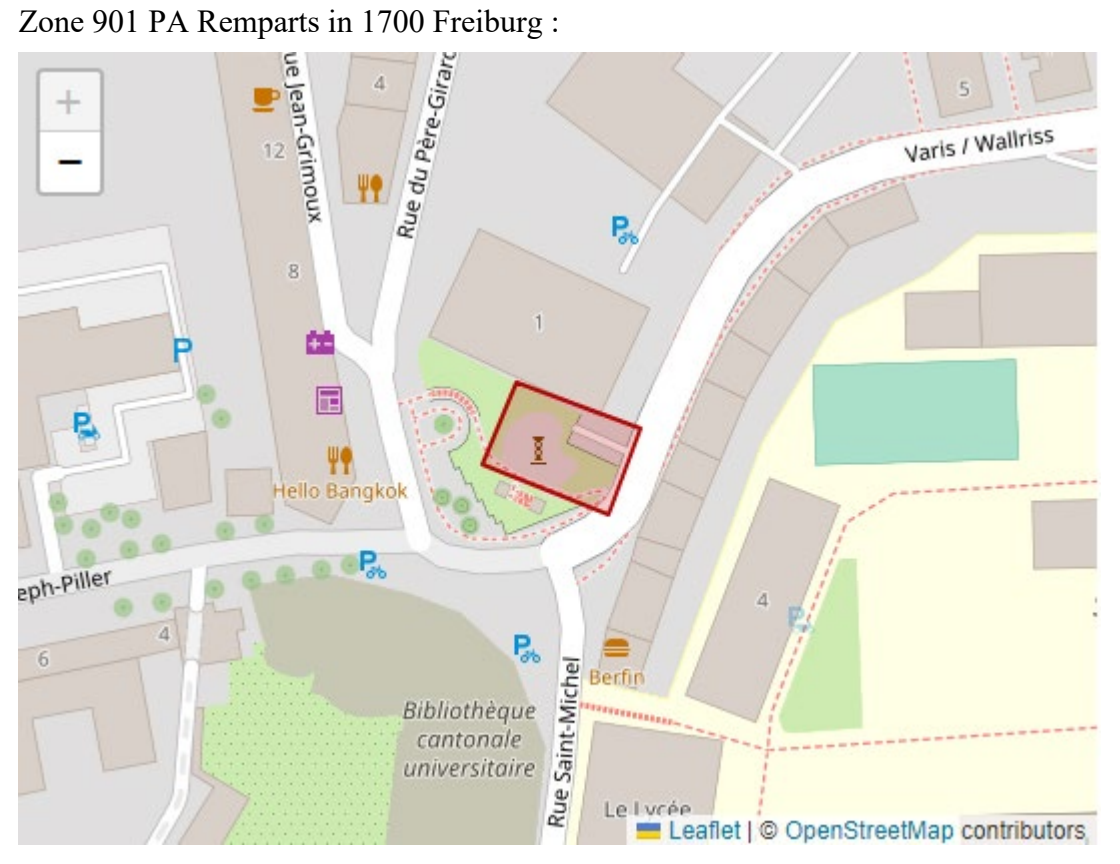

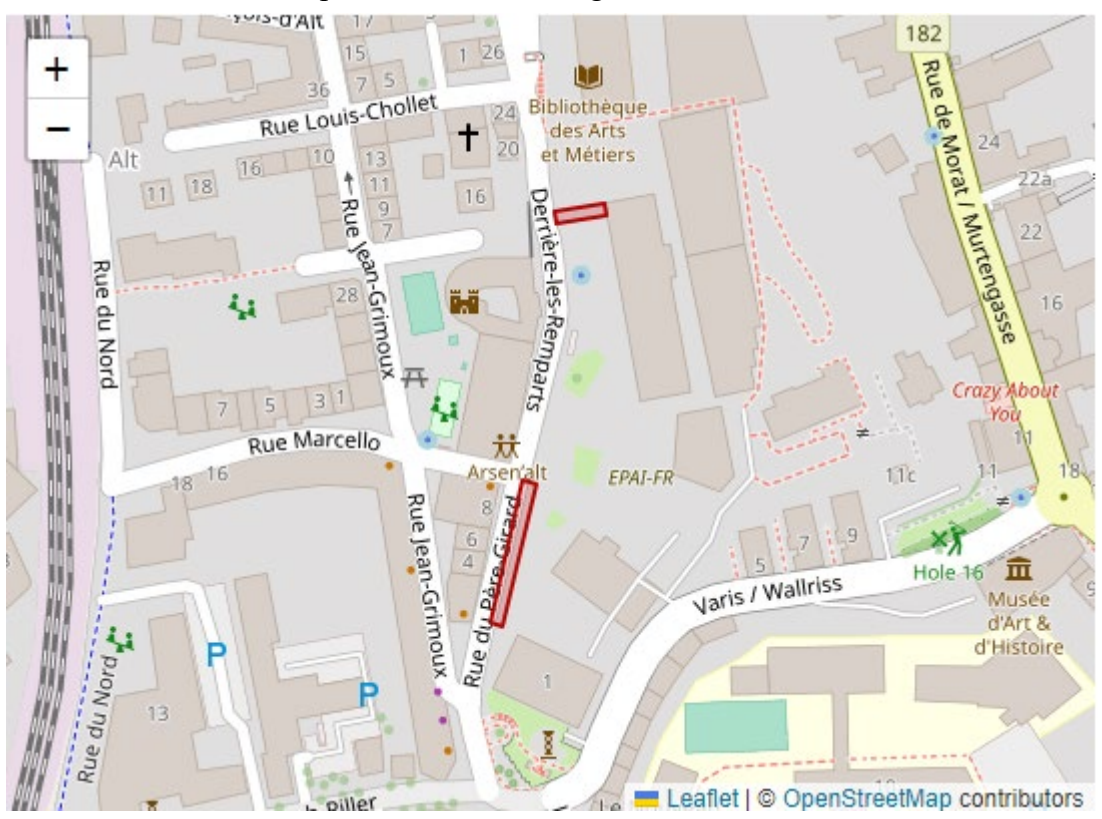

### Zone 902 Visiteurs Remparts in 1700 Freiburg: